## **Помилка при відкритті файлів завантажених з мережі в Microsoft Office**

## **Проблема**

Інколи при відкритті файлів завантажених з мережі, чи інших ПК Microsoft Office вибиває помилку, вона може мати різний вигляд. Наприклад

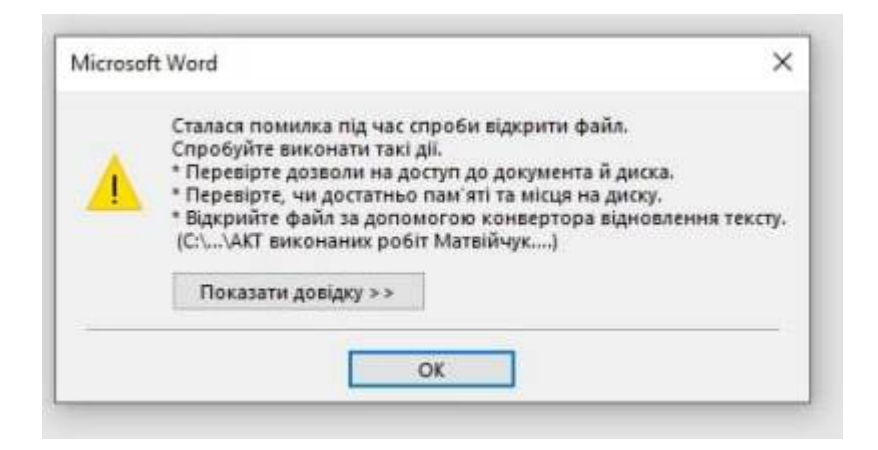

Насправді її дуже легко виправити

## **Рішення**

- Клацаємо по такому файлу правою кнопкою мишки
- Обираємо пункт властивості
- Ставимо галочку "Розблокувати"
- Тиснемо "OK"

Last update: apate.<br>2021/06/09 <sup>faq:</sup>pomilka\_pri\_vidkritti\_fajliv\_zavantazhenix\_z\_merezhi https://wiki.djal.in/doku.php/faq/pomilka\_pri\_vidkritti\_fajliv\_zavantazhenix\_z\_merezhi 12:01

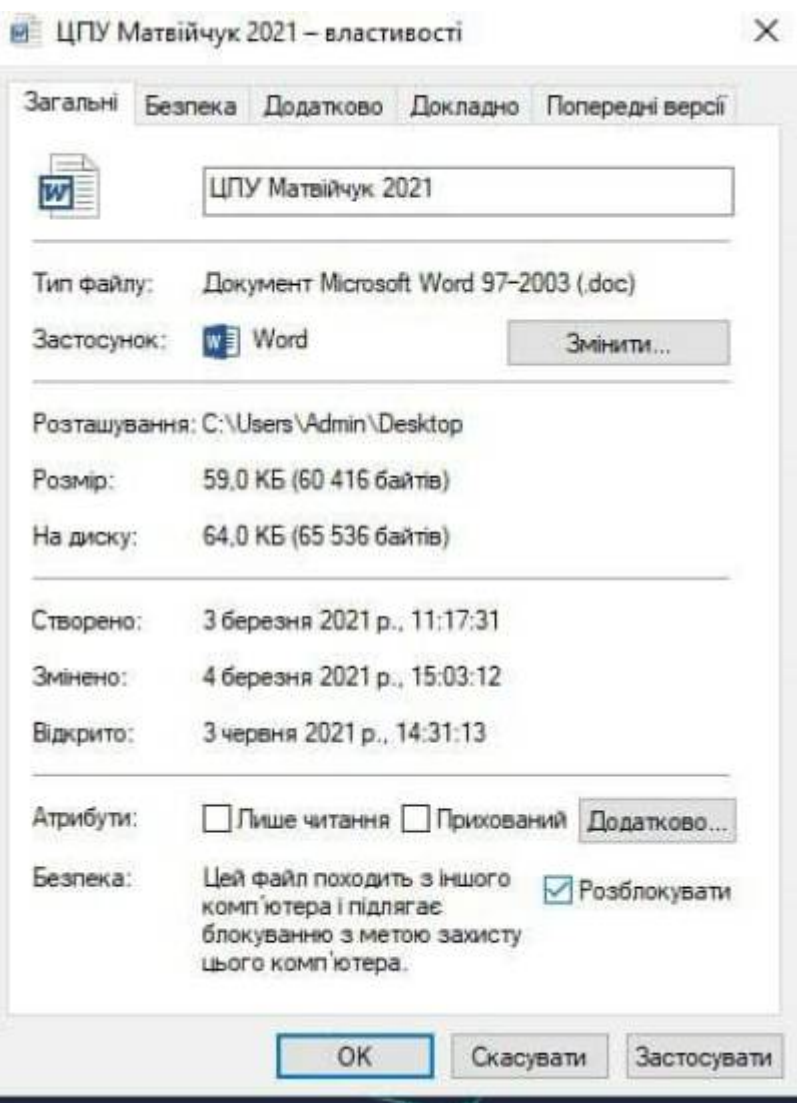

Увага! Дії, що тут описані можуть зменшити захищеність вашого ПК

## **Відключення через Групові політики**

Тиснемо WIN+R й вписуємо gpedit.msc

Далі проходимо наступним шляхом

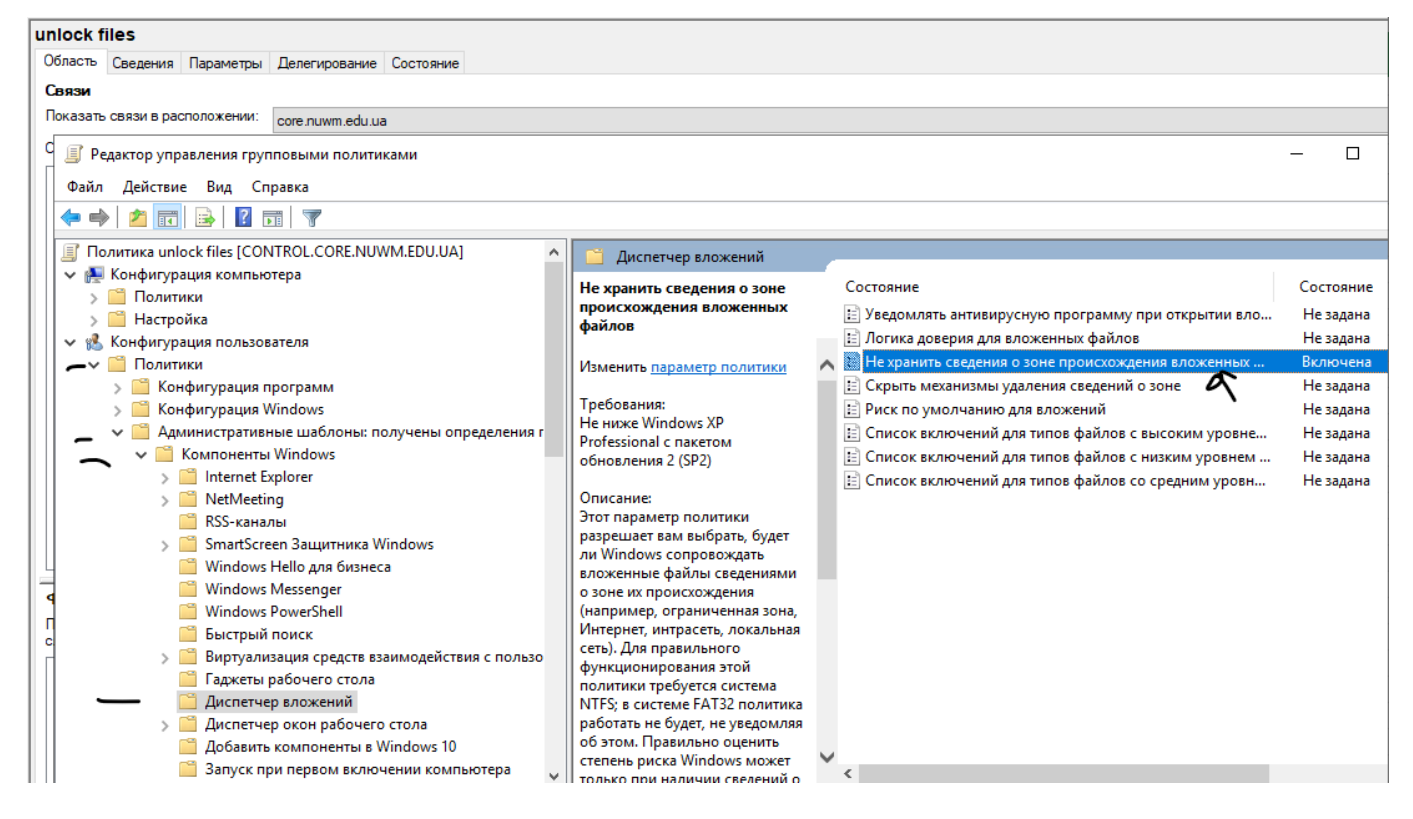

Конфігурація користувача → Адміністративні шаблони → Компоненти Windows → Диспечер вкладень

Знаходимо пункт "Не зберігати дані про зону походження вкладених файлів" і вмикаємо цю політику

Політика вимкне блокування для нових файлів.

Для вже завантажених файлів можна відкрити "Список включень для файлів з низьким рівнем ризику"

Після увімкнення прописуємо розширення файлів, з якими є проблеми - наприклад ".xlsx,.docx,.xls,.doc"

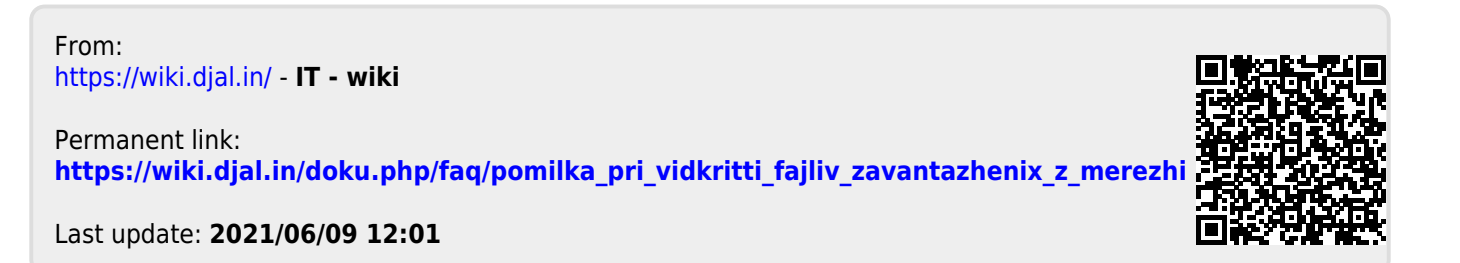